## **Creating and Analyzing a Project**

Partek Flow software manages separate experiments as projects. A complete project consists of input data, tasks used to analyze the data, the resulting output files, and a list of users involved in the analysis.

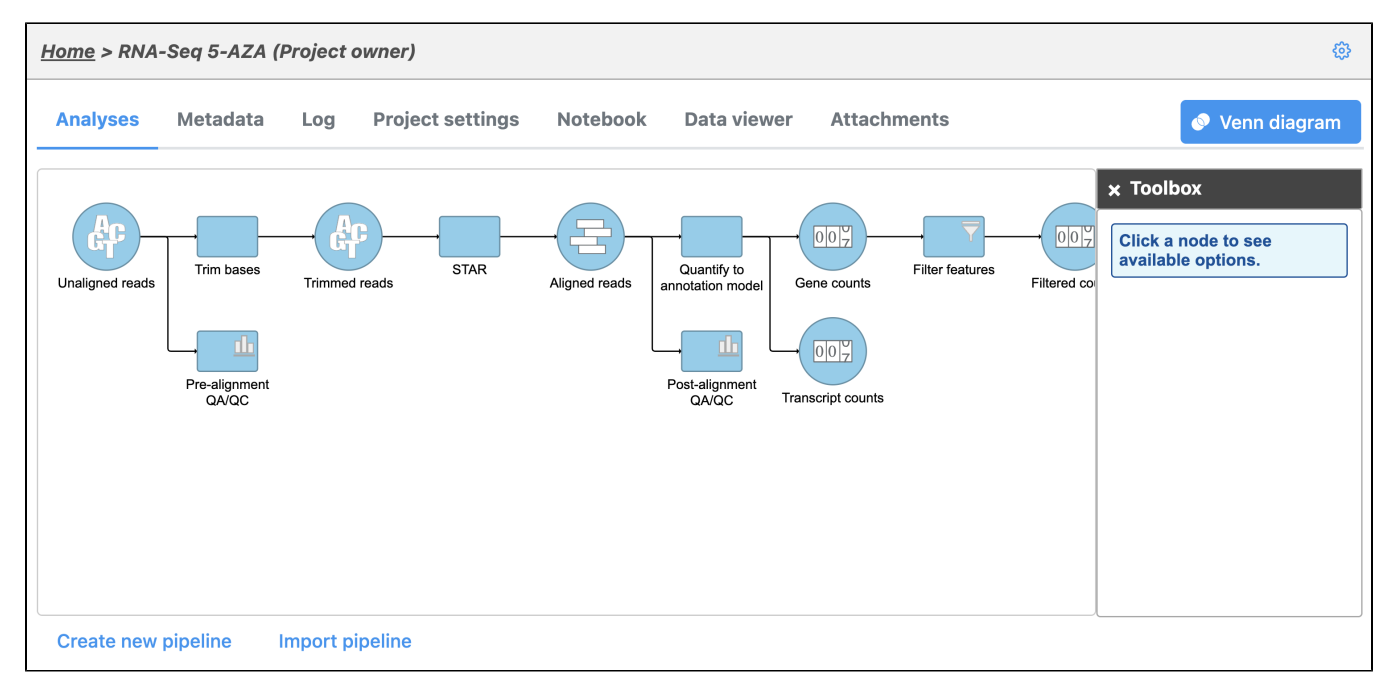

This chapter provides instructions in creating and analyzing a project and covers:

- [Creating a New Project](https://documentation.partek.com/display/FLOWDOC/Creating+a+New+Project)
- [The Metadata Tab](https://documentation.partek.com/display/FLOWDOC/The+Metadata+Tab)
- $\bullet$ [The Analyses Tab](https://documentation.partek.com/display/FLOWDOC/The+Analyses+Tab)
- [The Log Tab](https://documentation.partek.com/display/FLOWDOC/The+Log+Tab)
- [The Project Settings Tab](https://documentation.partek.com/display/FLOWDOC/The+Project+Settings+Tab)
- [The Attachments Tab](https://documentation.partek.com/display/FLOWDOC/The+Attachments+Tab)
- [Project Management](https://documentation.partek.com/display/FLOWDOC/Project+Management)
- [Importing a GEO / ENA project](https://documentation.partek.com/pages/viewpage.action?pageId=14746648)

## Additional Assistance

If you need additional assistance, please visit [our support page](http://www.partek.com/support) to submit a help ticket or find phone numbers for regional support.

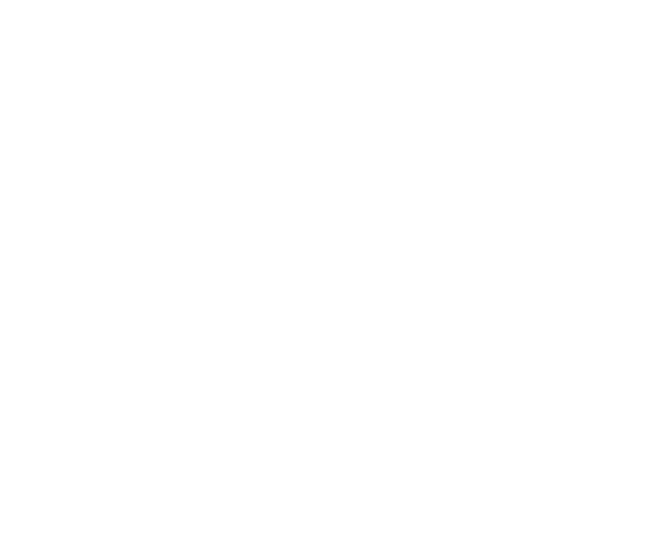

Your Rating: ☆☆☆☆☆☆ Results: ★★★★★ 53 rates